## Tips For Using American Community Survey (ACS) Data and the American FactFinder (AFF) Tool - PUMS

- 1. Estimates available for:
	- 1-year estimates released every year for geographies that meet the population threshold of 65,000 or more
	- 3-year estimates released every year for geographies that meet the population threshold of 20,000 or more (proposed to be discontinued upon approval from OMB starting with 2012-2014)
	- 5-year estimates released every year for geographies with population under 20,000
- 2. ACS is a survey therefore just a sample:
	- About 325,000 households sampled each month; for about 3.5 million households in a year
- 3. How are the ACS data used?
	- Creating business plans
	- Completing grants
	- Strategic planning
	- Economic development
	- Reviewing trends over time
	- Emergency management preparedness
- 4. What topics are available in the American FactFinder (AFF) tool?

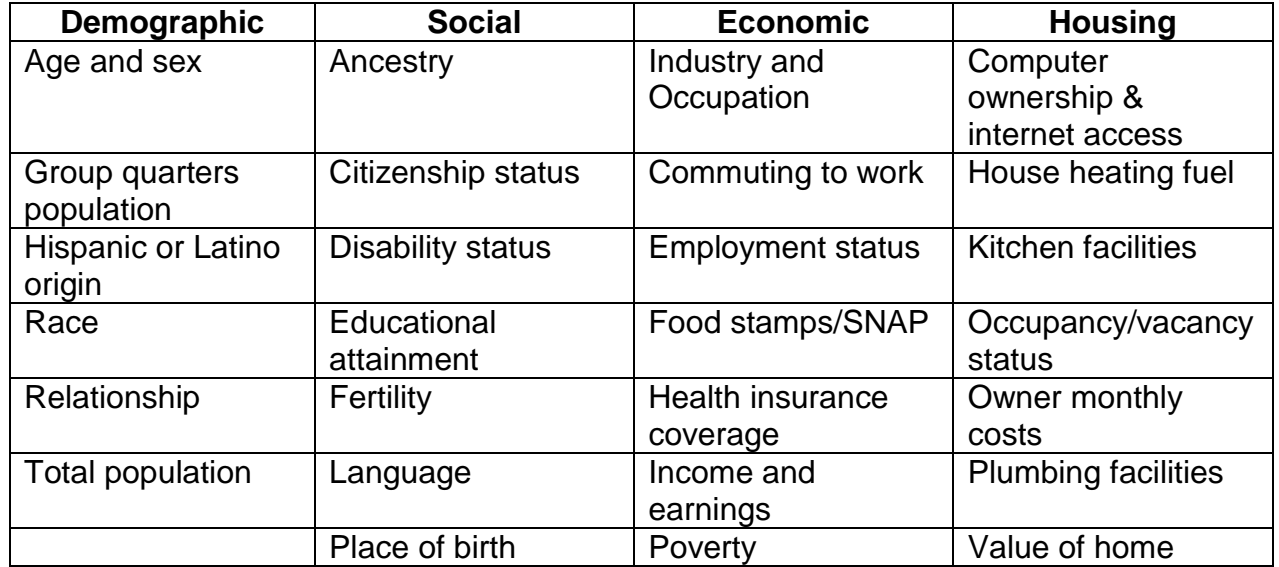

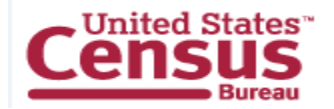

These are just some of the most common. For a complete list visit: [http://www.census.gov/acs/www/guidance\\_for\\_data\\_users/subjects/](http://www.census.gov/acs/www/guidance_for_data_users/subjects/)

- 5. What geographic levels can I obtain ACS data for in the American FactFinder?
	- Data are available for the entire U.S., regions, divisions, states, counties, places (cities/towns), to census blocks and tracts.
	- Note that depending on your search criteria in the American FactFinder (AFF) it may limit what topics and geographies are available. [http://www.census.gov/acs/www/guidance\\_for\\_data\\_users/geography/](http://www.census.gov/acs/www/guidance_for_data_users/geography/)
- 6. What tool do I use? I have noticed that there are several tools on your site with ACS data.
	- Most of you will need data for communities or lower levels of geography. It is best to use the American FactFinder tool as it has preset tables to assist you. If you do not see what you are looking for in the AFF then another tool that allows you to create your own tables is the DataFerrett [\(http://dataferrett.census.gov/\)](http://dataferrett.census.gov/). This tool makes the microdata available for you to customize tables to fit your needs. Reference the link below to see what other tools are available and how you might be able to use them. [http://www.census.gov/acs/www/guidance\\_for\\_data\\_users/which\\_data\\_tool/](http://www.census.gov/acs/www/guidance_for_data_users/which_data_tool/)

7. When would I use the 1, 3, and 5-year estimates?

- To obtain demographic, social, housing and economics characteristics on a community.
- When you need population counts on age, sex and race, Hispanic origin, and homeowner status use the 2010 Census.
- For the in-between census years refer to the Population Estimates program.
- ACS estimates are period estimate. Which means they represent the population and housing characteristics over a specific data collection period. These data are combined to produce 12 months, 36 months, 60 months of data. They are referred to as the 1, 3, and 5-year estimates. See upcoming table for details.
- Choosing a dataset involves more than simply considering the population size in your area. You must think about the balance between currency and sample size/reliability/precision needed.

[http://www.census.gov/acs/www/guidance\\_for\\_data\\_users/estimates/](http://www.census.gov/acs/www/guidance_for_data_users/estimates/)

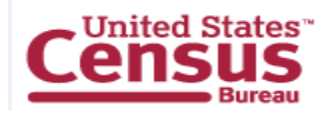

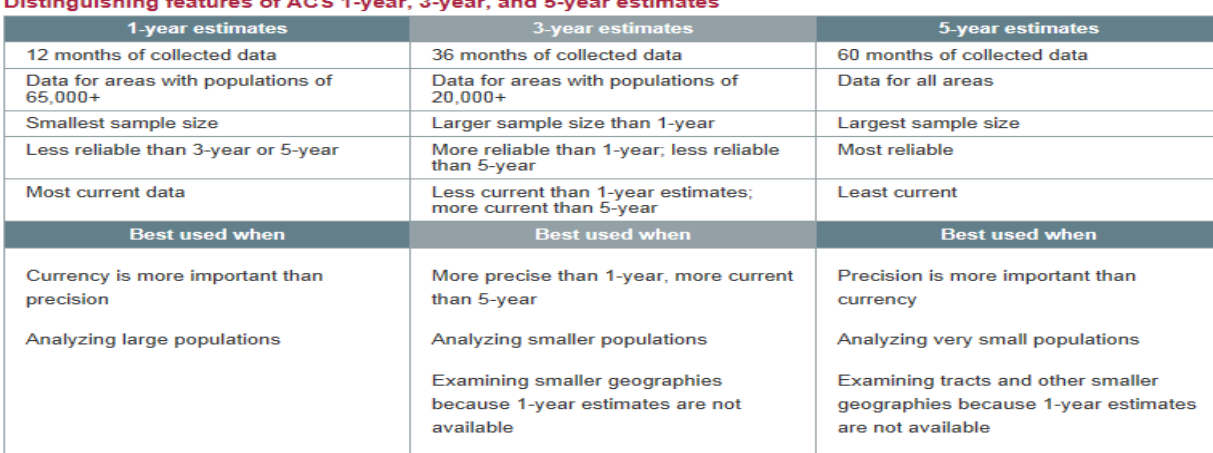

- 8. Can I compare ACS data?
	- Yes, however use caution as ACS variables change over time, some areas and subjects **must be compared with caution, or not compared at all.** Even when considering comparisons 1-year estimates can only be compared to 1-year estimates, 3-year to 3-year estimates and 5-year to 5-year estimates. [http://www.census.gov/acs/www/guidance\\_for\\_data\\_users/comparing\\_data/](http://www.census.gov/acs/www/guidance_for_data_users/comparing_data/)
- 9. How do I get started locating my ACS data in the AFF?

 $\overline{a}$  for the set of  $\overline{a}$  and  $\overline{a}$  is compared to the set of  $\overline{a}$  and  $\overline{a}$  and  $\overline{a}$ 

 Community Facts – Looking for something specific and know your geography, this is a great way to get started, especially useful to those not familiar with Census data, topics, geographies or programs.

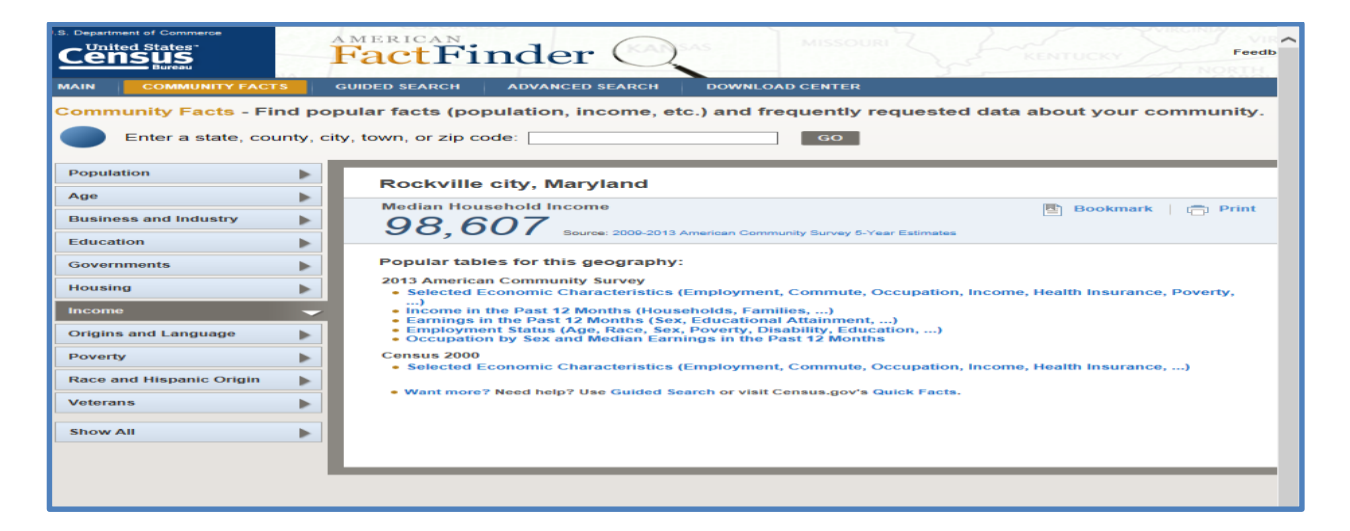

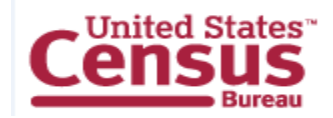

 Guided Search – Let us lead you step-by-step to the data you seek. There are six steps with instructions to assist you in your selections, especially if you are not familiar with Census data, geographies or programs.

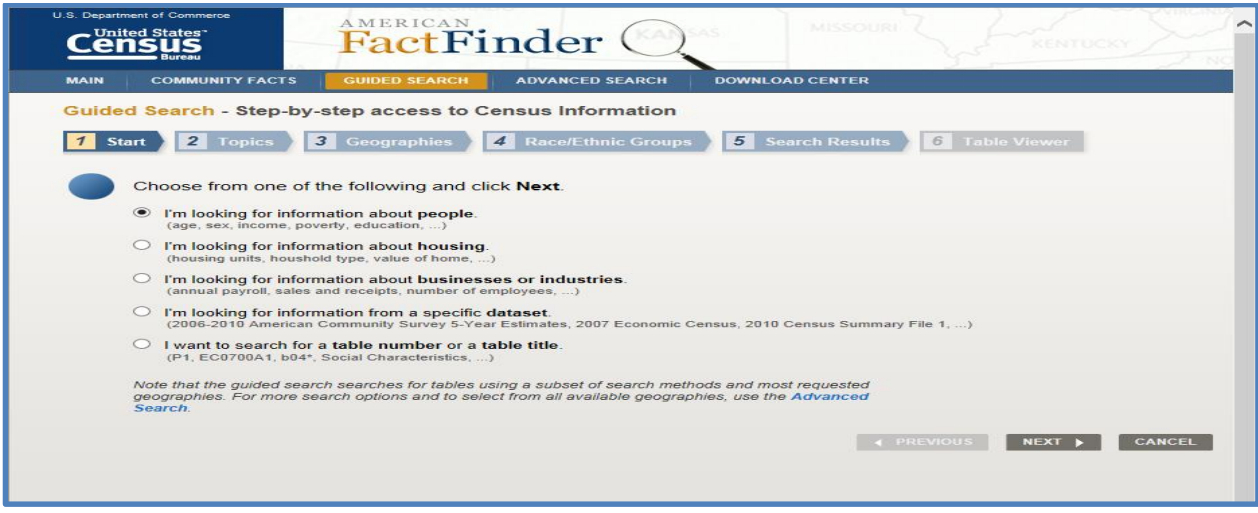

 Advanced Search – Search all data in AFF with access to all geographic types and datasets. Familiarity with Census data, geographies, and programs is helpful when using this method.

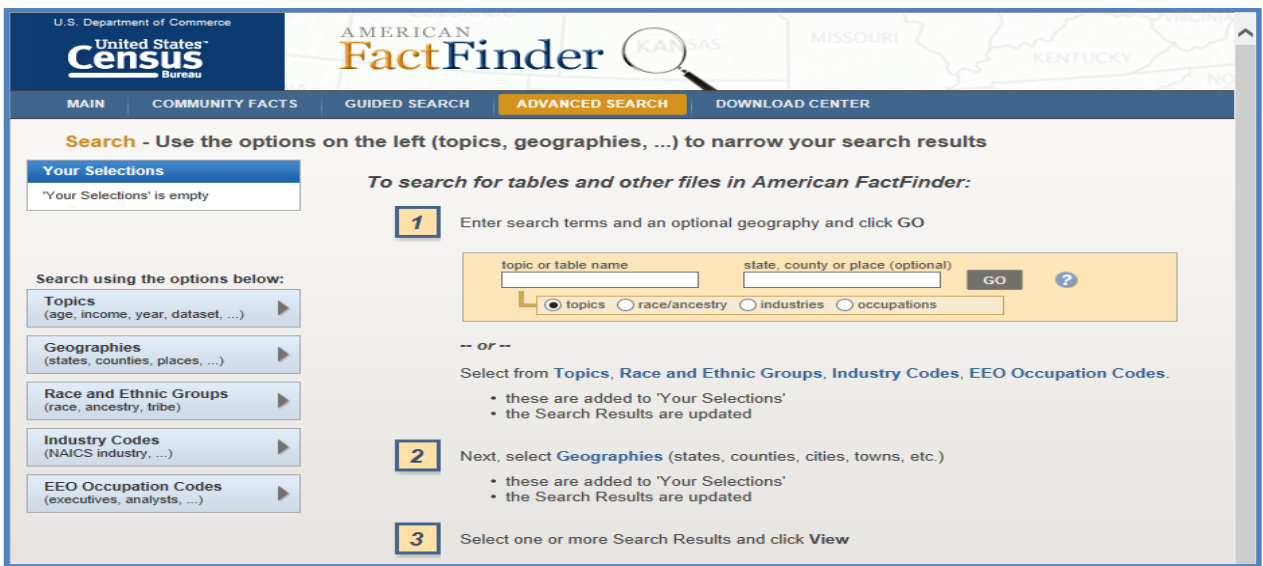

 You can begin your search by selecting from the filters on the left or just type in the boxes in the middle of the page, then click GO.

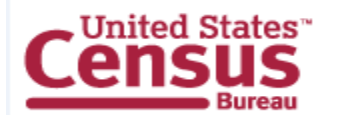

- Under the Help tab (upper right corner) there are tutorials available to help you use the AFF if you would like to review those before accessing the data using AFF. <http://factfinder.census.gov/faces/nav/jsf/pages/index.xhtml>
- On the AFF main page you can also begin by selecting the American Community Survey under "What We Provide" to see all the tables available.

## **Public Use Microdata Sample (PUMS) Files**

- 1. What are PUMS?
	- PUMS sample is a subsample of ACS interviews, one percent of all US households
	- PUMS is a "weighted" sample
		- Weighting variables must be used in analysis
	- A set of two files housing units and persons
	- ACS produces 1-, 3-, and 5-year PUMS files
	- Available as SAS files, CSV files, via DataFerrett and redistributors such as IPUMS
- 2. What is the difference between the Summary and Microdata files?

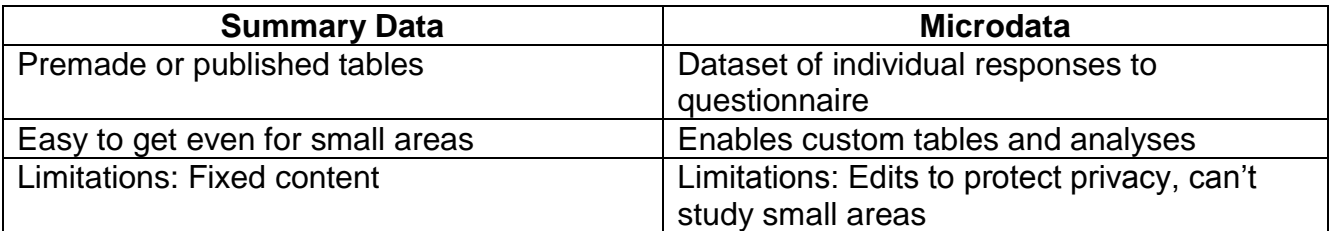

3. What does the Summary Data look like?

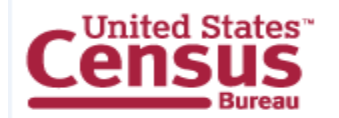

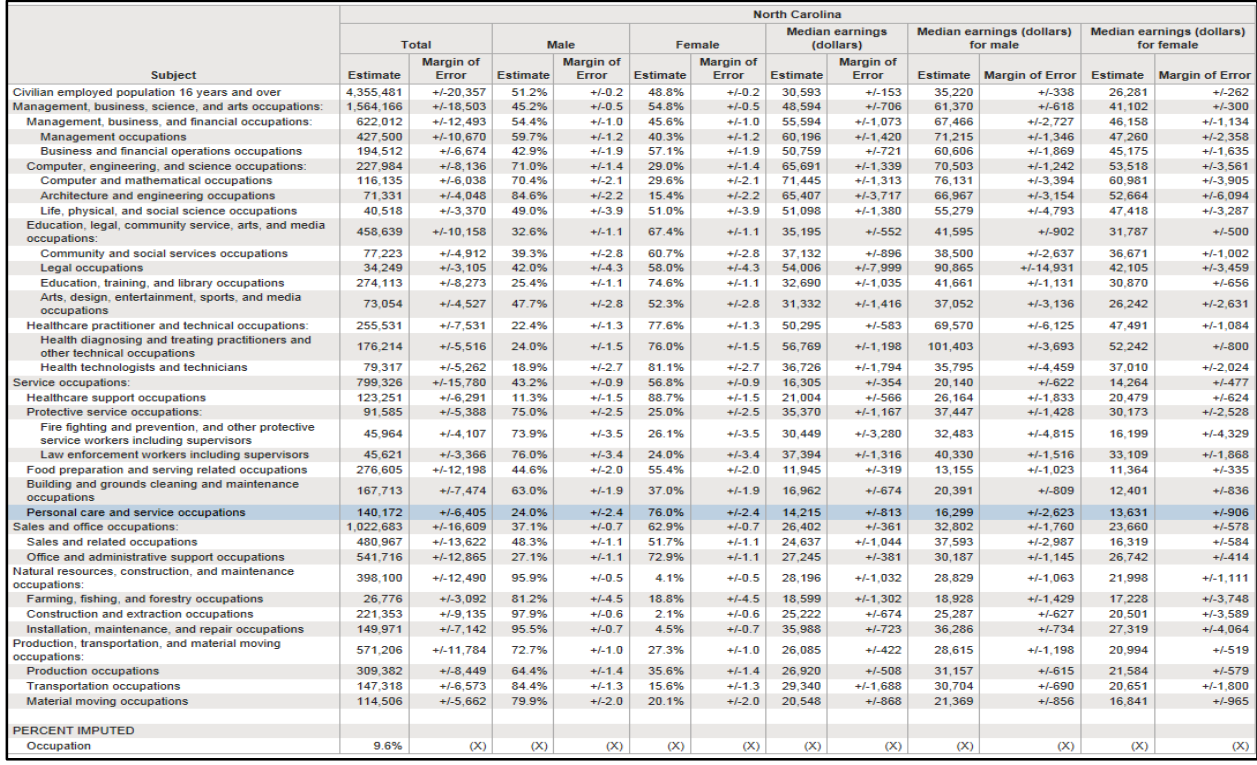

4. What does the Microdata look like?

RT, SERIALNO, ST, PUMA, RELP, AGEP, SEX, RAC1P, MAR, PINCP, POBP P,168,2,300,0,56,2,2,5,81000,1,56,5,0,1,,22,0,1,0,0,81 P.168.2.300.0.56.2.2.5.81000.1.56.5.0.1..22.0.1.0.0.81<br>
P.168.2.300.2.30.1.2.5.8000.2.209.5.0.1..20.0.2.0.0.80<br>
P.168.2.300.2.18.2.2.5.500.2.88.5.0.2.14.14.0.3.0.0.50<br>
P.433.2.200.16.39.1.9.1.800.2.79.5.0.1..17.800.1.0.0.0  $P, 2029, 2, 101, 7, 13, 1, 9, 5, .2, 342, . .3, 10, 10, .3, .$ 2. P, 4076, 2, 101, 0, 45, 1, 1, 3, 75800, 53, 457, 3, 0, 1, , 19, 0, 1, 0, 0

## 5. Why would I use PUMS?

- Data needed for a tabulation or a specific universe not supported by standard ACS tables (e.g., population groups by single year of age)
- Statistical analysis required to understand relationships between economic, demographic or housing variables (e.g., correlation analysis)

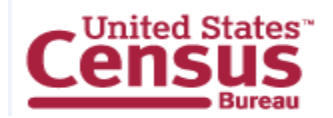

Can create new measures using multiple variables or other people in household (spouse's occupation, same-sex couples, number of kids)

- 6. What is available through PUMS?
	- Produced every year since 2000
	- Person-level files include about 250 variables
	- Housing unit files include about 200 variables
	- Includes people in housing units and group quarters
	- Includes many useful constructed variables (e.g., poverty status, subfamily identification, etc.)
	- Includes collapsed codes for some variables (e.g., race, Hispanic origin, ancestry, place of birth, industry, occupation, etc.)
- 7. What files are available?
	- We release 3 new PUMS files every year
		- 1 year PUMS (example: 2013 1-year PUMS)
			- October
		- 3-year PUMS (example: 2009-2013 3-year PUMS)
			- December
		- 5-year PUMS (example: 2007-2013 5-year PUMS)
			- January
	- Most documentation is released one week prior to data
- 8. Why would I use PUMS files?
	- For studying small groups, where more cases are needed
	- When analysis is also making use of multiyear summary data
- 9. What geographies are available?
	- Geographic identifiers are region, division, state, Public Use Microdata Area (PUMA)
	- PUMAs can be used to identify most cities of 100,000+ and many metropolitan areas, but not all
		- Combinations of adjacent counties and census tracts within states
		- Also, divisions of geo areas (counties/cities)

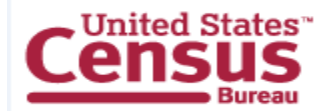

PUMS is not designed for statistical analysis of small geographic areas

10.How would I access PUMS files?

- AFF
- FTP Download
- DataFerrett

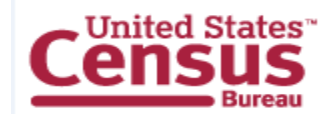